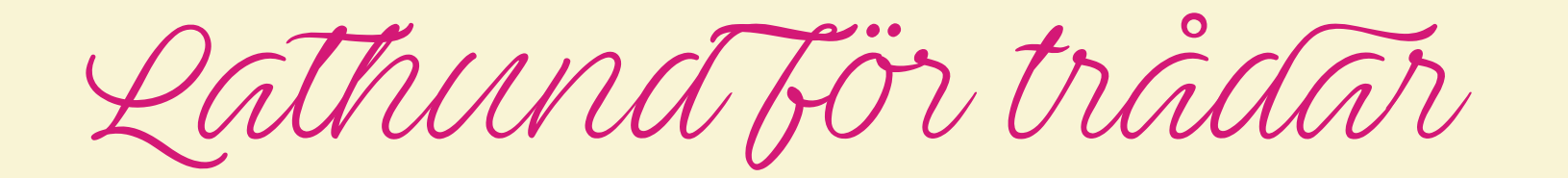

|<br>|<br>|

Uppdaterad: 2023-12-17 [axbom.se/lathund-tradar](http://axbom.se/lathund-tradar)

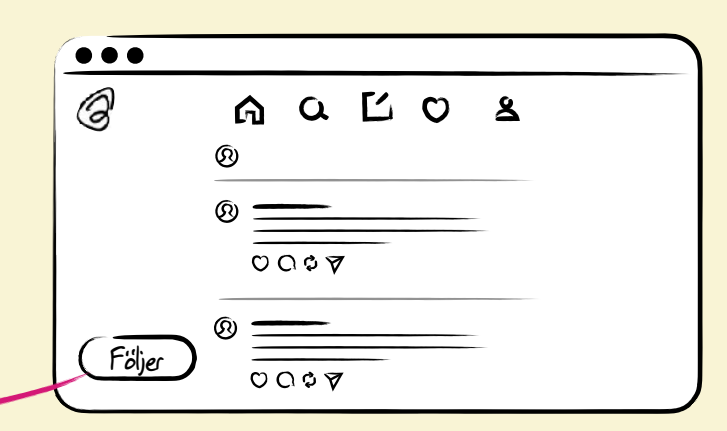

Reagera: Gilla • Kommentera • Återpublicera / citera • Skicka till Instagram

Moderera genom att sluta följa personen, dölja, blockera eller anmäla ett inlägg. För att se alternativet "Blockera" måste du först sluta följa personen.

Vem följer vem? När du på en profil klickar på siffran för antalet följare får du en ny vy där du också kan se vem personen följer.

Aktivera visningsalternativ genom att klicka på loggan eller hemknappen. Välj "Följer" för att

kronologisk ordning. På webben ligger detta

se bara personer du följer, i omvänd

Läsa och interagera

val som en knapp nere till vänster.

… "För dig" visar algoritmens urval.

## 1 Profil

…

För dig Följer

 $O OQ$ 

 $O O 37$ 

Q

 $\bigcap$ 

Sök

5

4

 $\left( \Omega \right)$ 

 $\left( 0\right)$ 

 $\Omega$ 

Hem

6

Aktivitet

Redigera profil - Ändra biografi / länk • Sätt kontot som privat Dela profil - Skicka vidare via telefonens dela-funktion Trådar - Alla trådar du startat Svar - Alla svar du skrivit

Återpubliceringar - Alla återpubliceringar du gjort

Alla - Alla interaktioner (gilla/svar) och nya följare Följer - Alla nya följare Svar - Alla svar på dina trådar och kommentarer Omnämnanden - Alla som nämnt ditt användarnamn Citat - Alla citat av dina trådar Återpubliceringar - Alla återpubliceringar av dina trådar

Verifierat - Alla med verifierade konton som interagerat med ditt innehåll

8 Ny tråd

 $({\mathfrak{Q}}%{{\mathfrak{Q}}}%{{\mathfrak{Q}}}%{{\mathfr$ Upp till 500 tecken per inlägg i tråden.

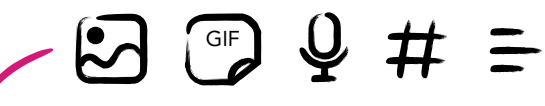

Lägg till i tråd (fler inlägg)

## **Bifoga**

- Bild/video (upp till 5 min.)
- GIF (från Giphy)
- Ljud (håll ner för att spela in)
- Hashtag (en per tråd)
- Omröstning (upp till 4 svar)

Du kan redigera din tråd i upp till 3 minuter efter publicering.